### Data Scientist's Python Toolbox

Advanced Research Computing, Virginia Tech

Srijith Rajamohan

In this seminar:

- Introduction to Pandas for Data Science
- Introduction to Visualization and Plotting with Plot.ly
- Out-of-Core Computing with Dask for 'Biggish' Data

Introduction to Pandas

- Pandas is an open source, BSD-licensed library
- High-performance, easy-to-use data structures and data analysis tools
- Built for the Python programming language.

- # General syntax to import a library but no functions:
- >>>import pandas as pd #this is how I usually import pandas
- >>>from pandas import DataFrame, read\_csv
- A DataFrame is a collection of records.
- It has a number of rows and columns.
- It can be 'indexed' for easy access.

```
>>>d = {'one' : pd.Series([1., 2., 3.], index=['a',
     'b', 'c']),
        'two' : pd.Series([1., 2., 3., 4.], index=[
            'a', 'b', 'c', 'd'])}
\rightarrow>\rightarrowdf = pd.DataFrame(d)
>>>df
   one two
a 1.0 1.0
b 2.0 2.0
c 3.0 3.0
d NaN 4.0
```

```
>>>names = ['Bob','Jessica','Mary','John','Mel']
>>>births = [968, 155, 77, 578, 973]
#To merge these two lists together we will use the
   zip function.
```

```
>>>BabyDataSet = list(zip(names,births))
>>>BabyDataSet
[('Bob', 968), ('Jessica', 155), ('Mary', 77), ('
   John', 578), ('Mel', 973)]
```
Use the pandas module to create a dataset.

```
>>>df = pd.DataFrame(data = BabyDataSet, columns=['
   Names', 'Births'])
>>>df.to csv('births1880.csv',index=False,header=
   False)
```

```
Import data from the csv file
```
>>>df = pd.read\_csv(filename) #Don't treat the first row as a header >>>df = pd.read\_csv(Location, header=None) # Provide specific names for the columns >>>df = pd.read csv(Location, names=['Names',' Births'])

# Check data type of the columns >>>df.dtypes Names object Births int64 dtype: object # Check data type of Births column >>>df.Births.dtype dtype('int64')

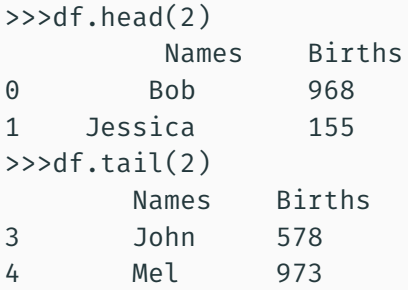

```
Example
>>>df.values
array([['Bob', 968],
       ['Jessica', 155],
       ['Mary', 77],
       ['John', 578],
       ['Mel', 973]], dtype=object)
>>>df.index
Int64Index([0, 1, 2, 3, 4], dtype='int64')
>>>df.columns
Index([u'Names', u'Births'], dtype='object')
```

```
Example
>>>df['Births'].plot()
# Maximum value in the data set
>>>MaxValue = df['Births'].max()
# Name associated with the maximum value
>>>MaxName = df['Names'][df['Births'] == df['Births
   '].max()].values
```

```
>>>df.describe(include='all') # If you omit 'all',
   only numerical columns are considered
>>>print(df['Names'].describe())
count 5
unique 5
top Mary
freq 1
Name: Names, dtype: object
>>>df['Names'].unique()
array(['Mary', 'Jessica', 'Bob', 'John', 'Mel'],
   dtype=object)
```

```
\texttt{>>d} = [0,1,2,3,4,5,6,7,8,9]
```

```
# Create dataframe
>>>df = pd.DataFrame(d)
#Name the column
>>>df.columns = ['Rev']
#Add another one and set the value in that column
>>>df['NewCol'] = 5
```

```
#Perform operations on columns
>>>df['NewCol'] = df['NewCol'] + 1
#Delete a column
>>>del df['NewCol']
#Edit the index name
>>>i = ['a','b','c','d','e','f','g','h','i','j']
>>>df.index = i
```

```
#Find rows based on index value
>>df.loc['a']>>>df.loc['a':'d']
#Do integer position based indexing
>>>df.iloc[0:3]
#Access a column using the column name
>>>df['Rev']
#Access multiple columns
>>>df[['Rev', 'test']]
#Subset the data using 'ix' which is a hybrid of '
   iloc' and 'loc'. Only works if index is not an
   integer. Can also subset with 'loc' and 'iloc'.
>>>df.ix[:3,['Rev', 'test']]
```
Get a specific value from the Dataframe

```
Example
#Find based on index value
>>>df.at['a','Rev']
\Theta>>df.iat[0,0]\Theta# Equivalent to saying
>>>df.iloc[0:1,0:1]
# or
>>>df.loc['a','Rev']
```
- A single label, e.g. 5 or 'a', (note that 5 is interpreted as a label of the index. This use is not an integer position along the index)
- A list or array of labels ['a', 'b', 'c']
- $\cdot$  A slice object with labels 'a':'f', (note that contrary to usual python slices, both the start and the stop are included!)
- A boolean array
- An integer e.g. 5
- A list or array of integers [4, 3, 0]
- A slice object with ints 1:7

loc: only work on index iloc: work on position ix: this is the most general and supports index and position based retrieval at: get scalar values, it's a very fast loc iat: get scalar values, it's a very fast iloc []: used to access the lower-dimensional slices

Using boolean expressions to filter the data

```
\rightarrow>\rightarrowdf3 = pd.DataFrame(np.random.rand(6,4),index=
   list('abcdef'),columns=list('ABCD'))
>>>df3[df3.A > 0.5]
# Compound boolean expression
>>>df3[(df3.A > 0.5) & (df3.C > 0.5)]
```
A callable is a function with one argument and returns valid output for indexing

#### Example

# Example of Callable >>>df3.loc[lambda df: df.A > 0.5, ['A','C']] # Chained indexing, slower so avoid it >>>df3[df3.A > 0.5][['A','C']] # Both examples above return the same result Don't assign with chained indexing, you are setting values to a copy.

#### Example

# This will throw a warning saying you are setting a value on a copy of a slice of a DataFrame >>> df3[df3.C <= df3.B].loc[:,'A':'D'] = 3 # View, this is the way to perform the above operation

>>> df3.loc[df3.C <= df3.B,'A':'D'] = 3

#### To copy a dataframe do the following

#### Example

 $\rightarrow$ >df2 = df.copy()

How do you deal with data that is missing or contains NaNs

#### Example

>>>df = pd.DataFrame(np.random.randn(5, 3), index=[ 'a', 'c', 'e', 'f', 'h'], columns=['one', 'two', 'three'])  $\rightarrow$ >df.loc['a','two'] = np.nan one two three a -1.192838 NaN -0.337037 c 0.110718 -0.016733 -0.137009 e 0.153456 0.266369 -0.064127 f 1.709607 -0.424790 -0.792061 h -1.076740 -0.872088 -0.436127

How do you deal with data that is missing or contains NaNs?

```
>>>df.isnull()
```
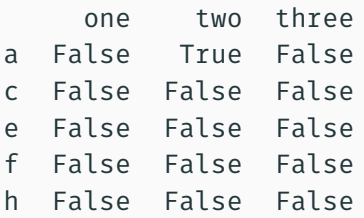

You can fill this data in a number of ways.

#### Example

#### >>>df.fillna(0)

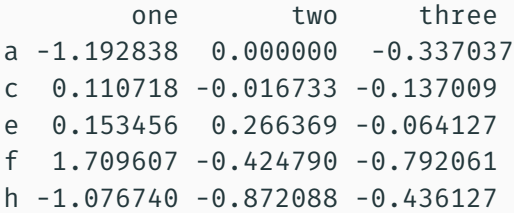

Also, use the query method where you can embed boolean expressions on columns within quotes

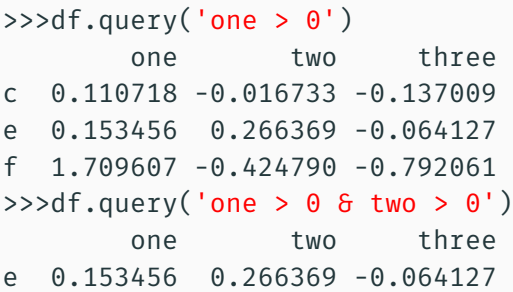

You can apply any function to the columns in a dataframe. Note that attention must be paid to the data type in the columns.

```
\rightarrow>df.apply(lambda x: x.max() - x.min())
one 2.902445
two 1.138457
three 0.727934
```
You can apply any function to the element wise data in a dataframe

#### Example

# You can also use user-defined functions here >>>df.applymap(np.sqrt)

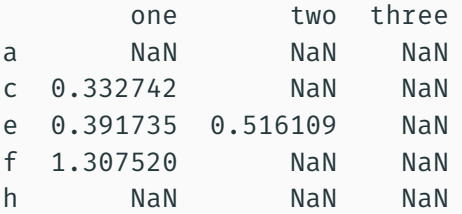

Determine if certain values exist in the dataframe

```
>>>s = pd.Series(np.arange(5), index=np.arange(5)
   [::-1], dtype='int64')
>>>s.isin([2,4,6])
4 False
3 False
2 True
1 False
0 True
```
Use the where method

```
>>>s = pd.Series(np.arange(5), index=np.arange(5)
   [::-1], dtype='int64')
>>>s.where(s>3) # By default, positions with
   unsatisfied conditions are filled with NaNs.
   This can be changed with the `other = VALUE'
   argument to `where'
4 NaN
3 NaN
```
- 2 NaN
- 1 NaN
- 0 4

Creating a grouping organizes the data and returns a groupby object

#### Example

>>>grouped = obj.groupby(key) >>>grouped = obj.groupby(key, axis=1) >>>grouped = obj.groupby([key1, key2])

```
df = pd.DataFrame({'A' : ['foo', 'bar', 'foo', 'bar
    ',
'foo', 'bar', 'foo', 'foo'],
'B' : ['one', 'one', 'two', 'three',
'two', 'two', 'one', 'three'],
'C': np.random.randn(8),
'D': np.random.randn(8)})
```
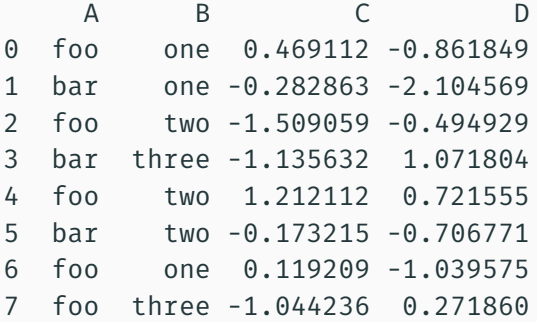

```
Group by either A or B columns or both
```

```
>>>grouped = df.groupby('A')
\rightarrow>grouped = df.groupby([ 'A', 'B'] )# Sorts by default, disable this for potential
   speedup
>>>grouped = df.groupby('A',sort=False)
```
Get statistics for the groups

#### Example

>>>grouped.ngroups >>>grouped.size() >>>grouped.describe() >>>grouped.count()

Print the grouping

#### Example

#### >>>list(grouped)

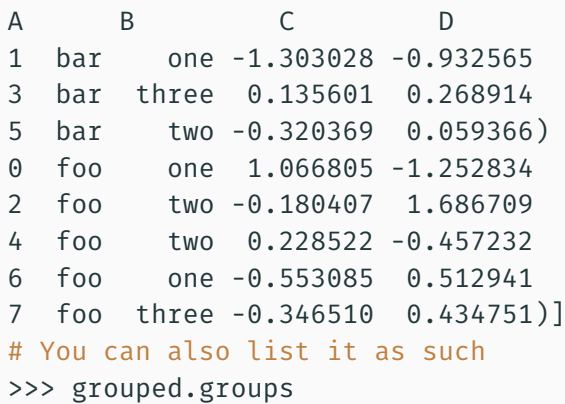

Get the first and last elements of each grouping. Also, get a particular group.

```
>>>grouped.first() # Similar results can be
  obtained with g.last()
A B C D
bar one -1.303028 -0.932565
foo one 1.066805 -1.252834
# Get a particular group
>>>grouped.get_group('bar')
   B C D
1 one -0.786532 1.213176
3 three 0.515047 -0.664787
5 two -1.254082 -1.322434
```
Group aggregation, apply the 'sum' function to each column for each group

```
# Built in function for grouped object
>>>grouped.sum()
 A C D
bar -1.487796 -0.604285
foo 0.215324 0.924336
# Apply a function that does group aggregation,
   including user-defined functions that perform
   aggregation
>>>grouped.aggregate(np.sum)
A C D
bar -1.487796 -0.604285
foo 0.215324 0.924336
```
Apply multiple functions to a grouped column

#### Example

# You can also apply this to an entire Dataframe >>>grouped['C'].aggregate([np.sum, np.mean]) A sum mean bar -1.487796 -0.495932 foo 0.215324 0.043065

Visually inspecting the grouping

```
>>>w = grouped['C'].agg([np.sum, np.mean]).plot(
   kind='bar')
>>>import matplotlib.pyplot as plt
>>>plt.show()
```
Apply a transformation to the grouping

Example  $>>$ f = lambda x:  $x*2$ >>>transformed = grouped.transform(f) >>>print transformed

Apply a filter to select a group based on some criterion. Only groups that satisfy this condition will be printed. The function passed to the filter method should return a scalar value (True or False) for each group.

#### Example

>>>grouped.filter(lambda x: sum(x['C']) > 0)

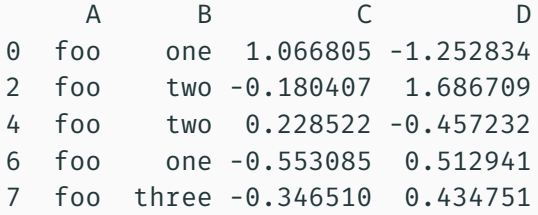

# Visualization

#### We will use the Jupyter Notebook format to learn more about

• Plot.ly

### Plot.ly

Learn more at https://plot.ly

- Open-source and commercial visualization tool for interactive charts
- Collaborative and online chart creation tool
- API for offline use
- Can be used to share online
- Part of a larger Analytics package

Out-of-Core Computing

We will use the Jupyter Notebook format to learn more about

• Dask: Dask is a flexible parallel computing library for analytic computing

### **Dask**

Learn more at http://dask.pydata.org/en/latest/

- Dynamic task scheduling optimized for computation
- "Big Data" collections like parallel arrays, dataframes, and lists that extend common interfaces like NumPy, Pandas, or Python iterators to larger-than-memory or distributed environments.
- These parallel collections run on top of the dynamic task schedulers.

# Conclusion

## Summary

For questions about this material please email me at:

srijithr@vt.edu

## Questions?